## **View Terminal Configuration**

To view terminal configuration, complete the following steps:

- From the Administration tab, click Manage Check Processing>Terminal Configuration> View.
- 2. The View page appears as shown in Figure 1.

**Figure 1. View Terminal Configuration Page** 

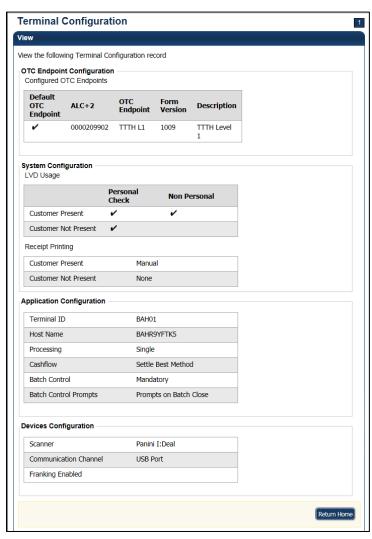

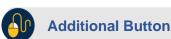

Click **Return Home** to go OTCnet Home.